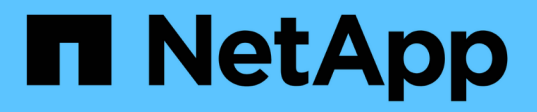

## **Supervise y solucione problemas de conectividad**

ONTAP 9

NetApp April 24, 2024

This PDF was generated from https://docs.netapp.com/es-es/ontap/antivirus/vscan-server-connectionconcept.html on April 24, 2024. Always check docs.netapp.com for the latest.

# **Tabla de contenidos**

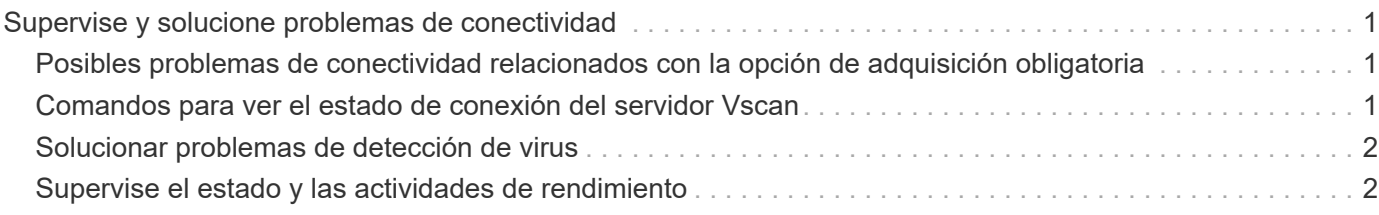

# <span id="page-2-0"></span>**Supervise y solucione problemas de conectividad**

## <span id="page-2-1"></span>**Posibles problemas de conectividad relacionados con la opción de adquisición obligatoria**

Puede utilizar el vserver vscan connection-status show Comandos para ver información acerca de las conexiones del servidor Vscan que puede resultar útil para solucionar problemas de conectividad.

De forma predeterminada, la scan-mandatory La opción para el análisis en tiempo real deniega el acceso a archivos cuando no hay disponible una conexión de servidor Vscan para el análisis. Aunque esta opción ofrece importantes funciones de seguridad, puede dar lugar a problemas en algunas situaciones.

- Antes de habilitar el acceso de cliente, debe asegurarse de que al menos un servidor Vscan esté conectado a una SVM en cada nodo que tenga una LIF. Si necesita conectar servidores a las SVM después de habilitar el acceso de cliente, debe desactivar el scan-mandatory Opción en la SVM para asegurarse de que no se deniega el acceso al archivo porque no hay una conexión de servidor Vscan disponible. Puede volver a activar la opción después de haber conectado el servidor.
- Si un LIF de destino aloja todas las conexiones del servidor Vscan para una SVM, la conexión entre el servidor y la SVM se perderá si se migra el LIF. Para asegurarse de que no se deniega el acceso a los archivos porque no hay una conexión de servidor Vscan disponible, debe desactivar el scan-mandatory Opción antes de migrar la LIF. Puede volver a activar la opción después de migrar el LIF.

Cada SVM debe tener al menos dos servidores Vscan asignados. Se recomienda conectar los servidores Vscan al sistema de almacenamiento a través de una red diferente a la utilizada para el acceso de los clientes.

## <span id="page-2-2"></span>**Comandos para ver el estado de conexión del servidor Vscan**

Puede utilizar el vserver vscan connection-status show Comandos para ver información resumida y detallada acerca del estado de conexión del servidor Vscan.

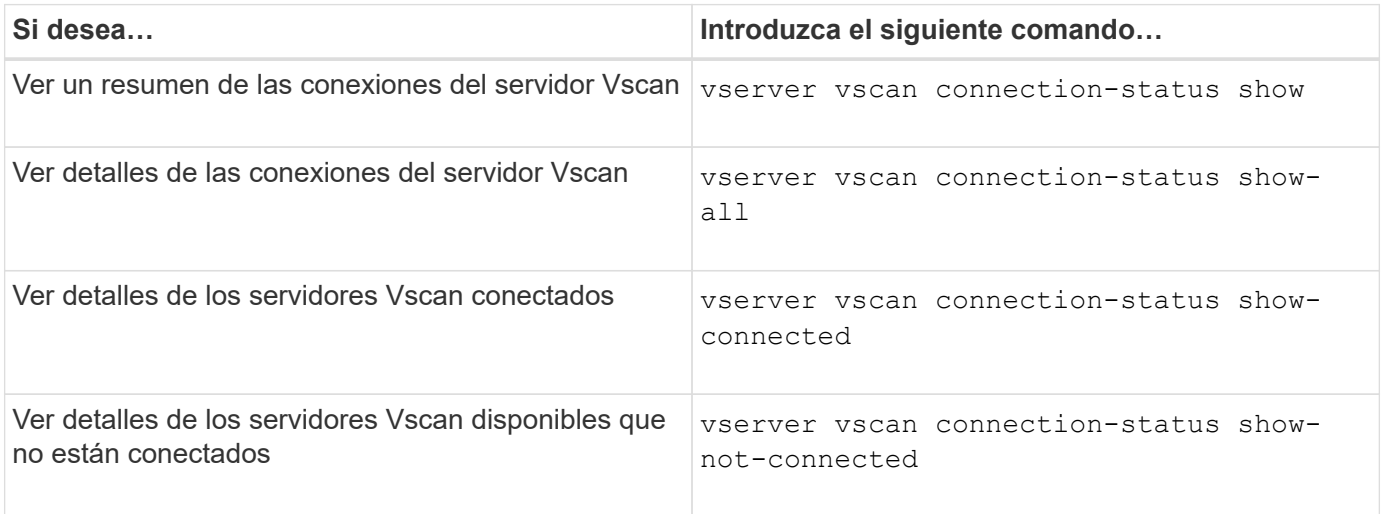

Para obtener más información sobre estos comandos, consulte ["Páginas manuales de ONTAP".](https://docs.netapp.com/us-en/ontap/concepts/manual-pages.html)

## <span id="page-3-0"></span>**Solucionar problemas de detección de virus**

Para los problemas comunes de detección de virus, existen posibles causas y formas de resolverlos. La detección de virus también se conoce como Vscan.

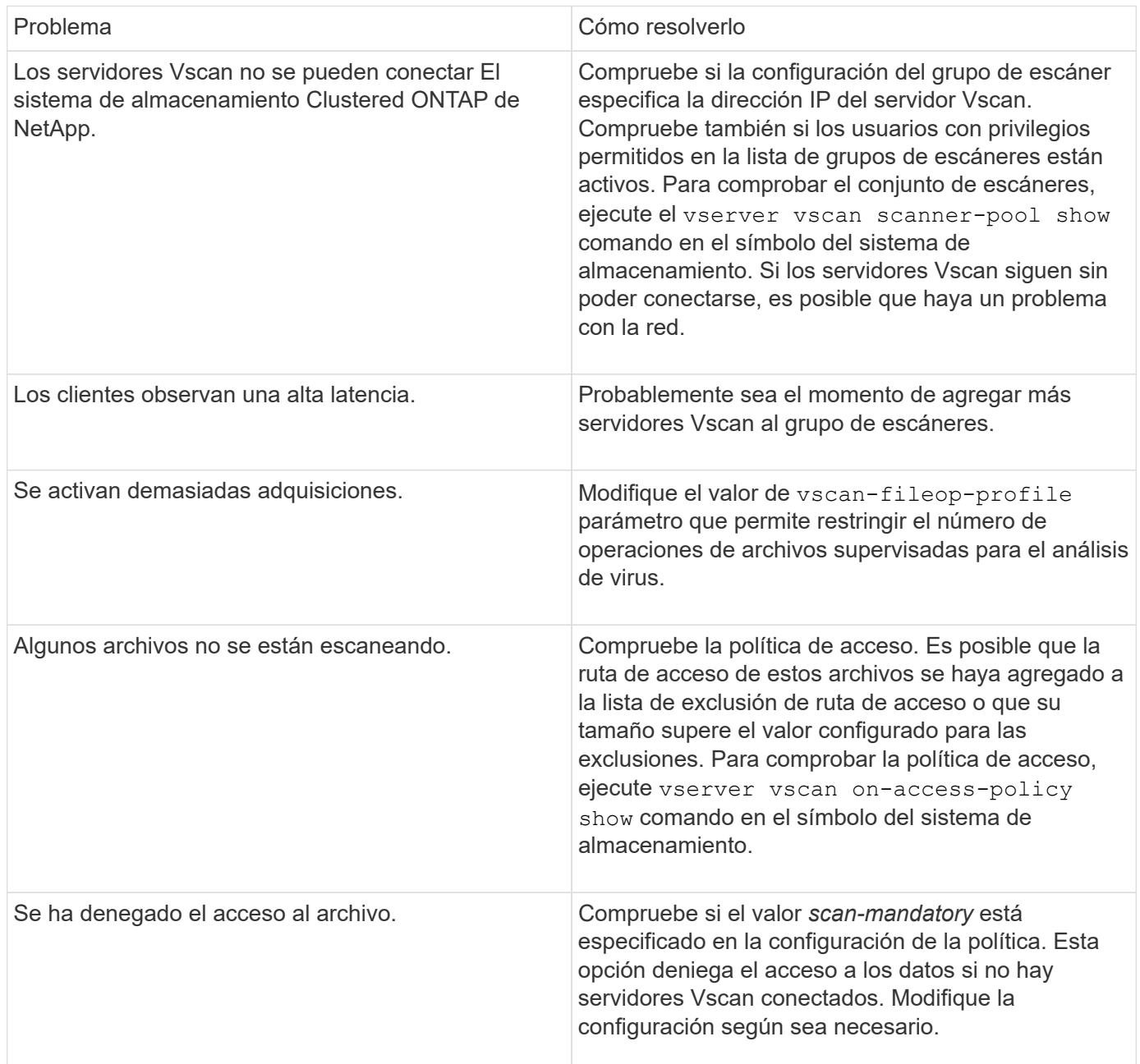

## <span id="page-3-1"></span>**Supervise el estado y las actividades de rendimiento**

Puede supervisar los aspectos críticos del módulo Vscan, como el estado de conexión del servidor Vscan, El estado de los servidores Vscan y el número de archivos que se han analizado. Esta información ayuda Diagnostique problemas relacionados con el servidor Vscan.

### **Ver información de conexión del servidor Vscan**

Puede ver el estado de conexión de los servidores Vscan para gestionar las conexiones que ya están en uso y las conexiones disponibles para su uso. Varios comandos muestran información Acerca del estado de conexión de los servidores Vscan.

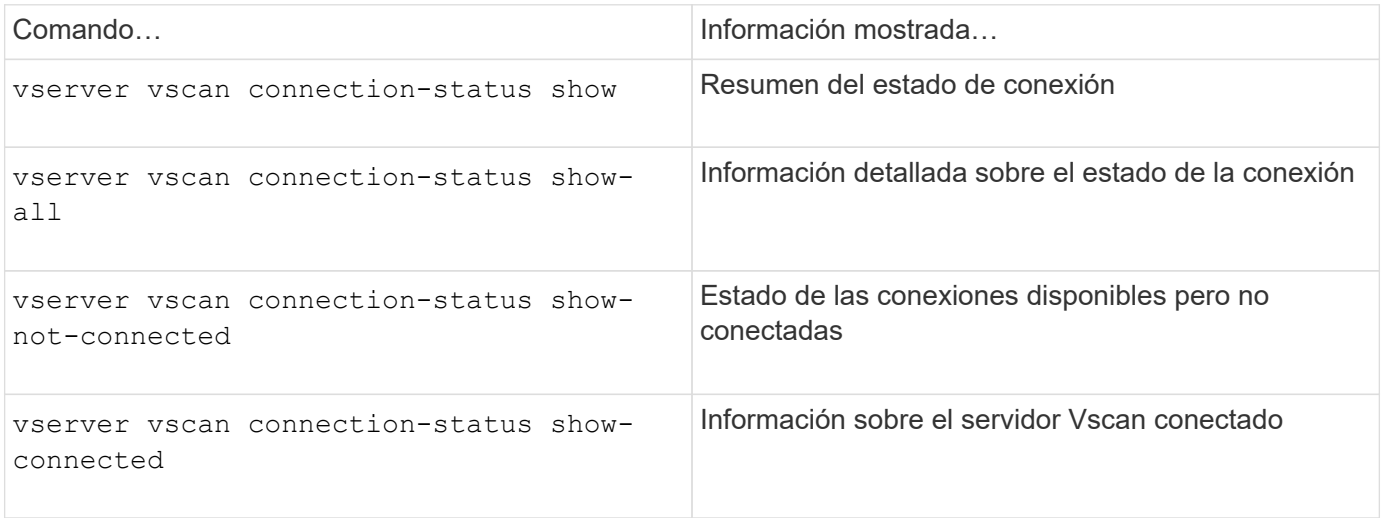

Para obtener más información sobre estos comandos, consulte ["páginas de manual"](https://docs.netapp.com/us-en/ontap-cli-9131/index.html).

### **Ver estadísticas del servidor Vscan**

Puede ver estadísticas específicas del servidor Vscan para supervisar el rendimiento y diagnosticar problemas relacionados con detección de virus. Debe recopilar una muestra de datos para poder utilizar el statistics show comando a. Mostrar las estadísticas del servidor Vscan. Para completar una muestra de datos, realice el siguiente paso:

#### **Paso**

1. Ejecute el statistics start y la optional statistics comando stop.

#### **Ver estadísticas de las solicitudes y latencias del servidor Vscan**

Puede usar ONTAP of fbox vscan Contadores por SVM para supervisar la tasa de Vscan Las solicitudes de servidor que se envían y reciben por segundo y las latencias de los servidores en todas las secuencias virtuales servidores. Para ver estas estadísticas, realice el siguiente paso:

#### **Paso**

1. Ejecute el resultado de estadísticas object of fbox vscan -instance SVM con el siguientes contadores:

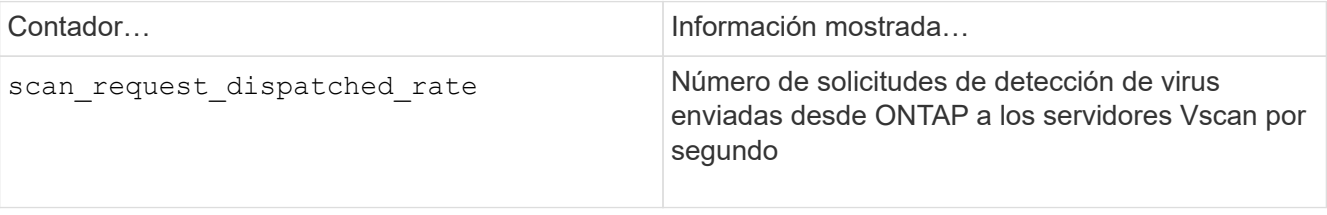

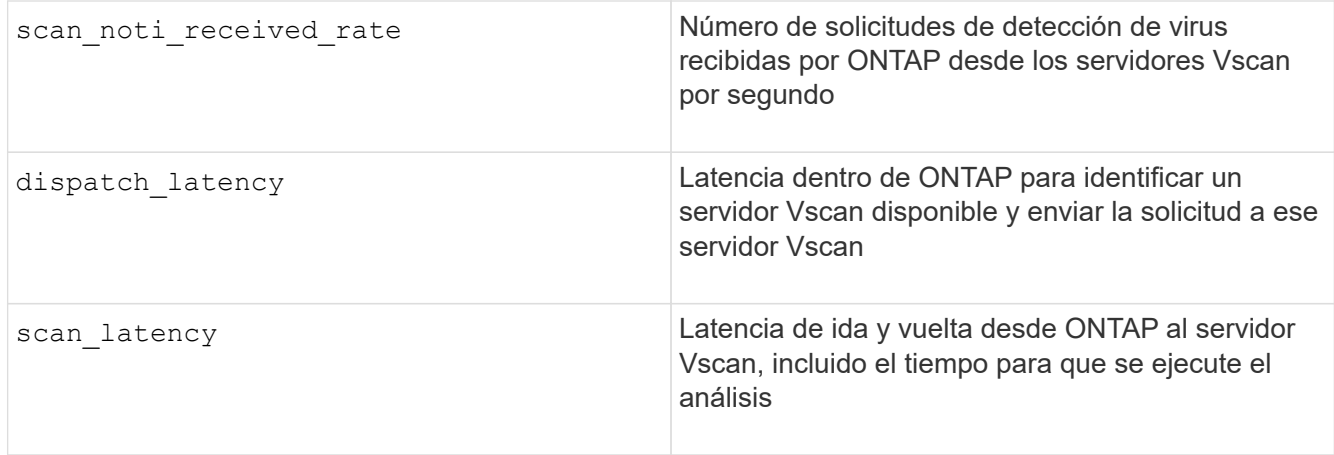

**Ejemplo de estadísticas generadas a partir de un contador de vscan del buzón de ONTAP**

```
Object: offbox_vscan
Instance: SVM
Start-time: 10/16/2013 10:13:25
End-time: 10/16/2013 10:25:11
Cluster: cluster01
Number of Constituents: 2 (complete aggregation)
Counter Value
-------------------------------- --------------------------------
scan request dispatched rate 291
scan noti received rate 292
dispatch_latency 43986us
scan_latency 3433501us
                                    -----------------------------------------------------------------
```
#### **Vea estadísticas de solicitudes y latencias de servidores Vscan individuales**

Puede usar ONTAP of fbox vscan server Contadores en un servidor Vscan por SVM, por cada servidor Vscan externo, Y por nodo para supervisar la tasa de solicitudes de servidor Vscan enviadas y la latencia del servidor activada Cada servidor Vscan individualmente. Para recopilar esta información, realice el siguiente paso:

#### **Paso**

1. Ejecute el statistics show –object offbox\_vscan –instance SVM:servername:nodename comando con los siguientes contadores:

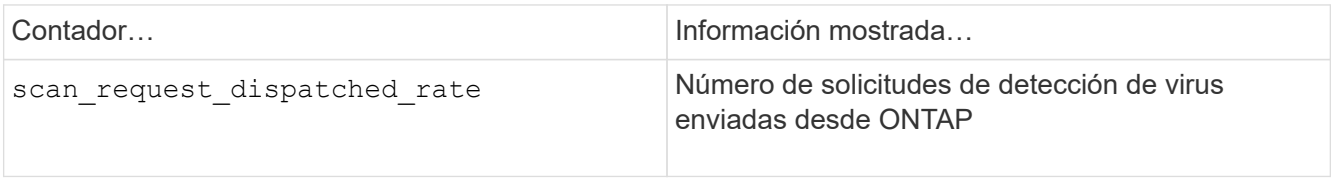

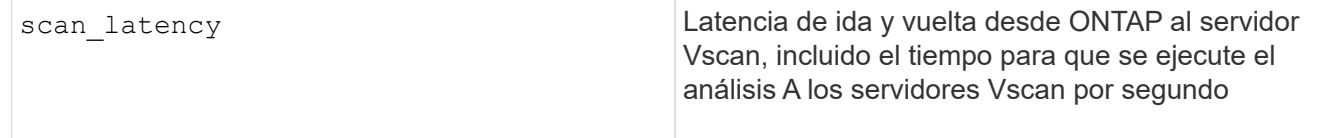

#### **Ejemplo de estadísticas generadas a partir de un contador ONTAP offbox\_vscan\_server**

```
Object: offbox vscan server
Instance: SVM:vscan_server:node
Start-time: 10/16/2013 10:13:25
End-time: 10/16/2013 10:25:11
Cluster: cluster01
Number of Constituents: 1 (complete_aggregation)
Counter Value
-------------------------------- --------------------------------
scan request dispatched rate 291
scan_latency 3433830us
------------------------------------------------------------------
```
#### **Ver estadísticas para el uso del servidor Vscan**

También puede utilizar ONTAP of fbox vscan server Contadores para recopilar la utilización del servidor Vscan estadísticas. Estas estadísticas se realizan para cada SVM, cada servidor Vscan externo, y por nodo. Ellos Incluya el uso de CPU en el servidor Vscan, la profundidad de cola para las operaciones de escaneo en el servidor Vscan (actual y máximo), memoria usada y red usada. Estas estadísticas son reenviadas por el conector antivirus a los contadores de estadísticas dentro de ONTAP. Ellos se basan en datos sondeados cada 20 segundos y deben recopilarse varias veces para obtener precisión; de lo contrario, los valores que se muestran en las estadísticas solo reflejan el último sondeo. La utilización de CPU y las colas son particularmente importante para monitorear y analizar. Un valor alto para una cola promedio puede indicar que el El servidor VSCAN tiene un cuello de botella. Para recopilar estadísticas de uso para el servidor Vscan en un servidor Vscan por SVM, por servidor Vscan externo y por nodo base, complete el siguiente paso:

#### **Paso**

1. Recopilar estadísticas de utilización del servidor Vscan

Ejecute el statistics show –object offbox\_vscan\_server –instance SVM: servername: nodename comando con lo siguiente offbox vscan server contadores:

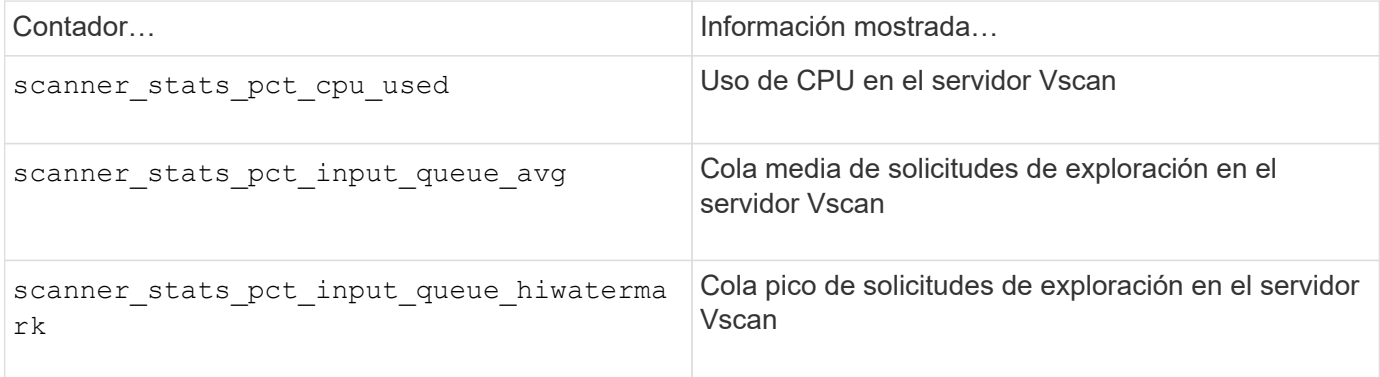

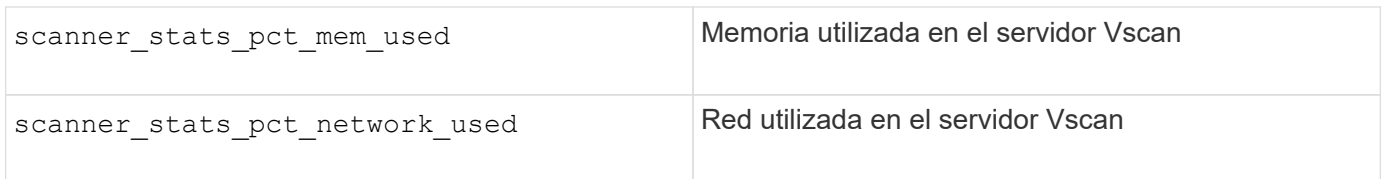

**Ejemplo de estadísticas de utilización para el servidor Vscan**

```
Object: offbox_vscan_server
Instance: SVM:vscan_server:node
Start-time: 10/16/2013 10:13:25
End-time: 10/16/2013 10:25:11
Cluster: cluster01
Number of Constituents: 1 (complete aggregation)
Counter Value
-------------------------------- --------------------------------
scanner_stats_pct_cpu_used 51
scanner_stats_pct_dropped_requests 0
scanner_stats_pct_input_queue_avg 91
scanner stats pct input queue hiwatermark 100
scanner_stats_pct_mem_used 95
scanner_stats_pct_network_used 4
-----------------------------------------------------------------
```
#### **Información de copyright**

Copyright © 2024 NetApp, Inc. Todos los derechos reservados. Imprimido en EE. UU. No se puede reproducir este documento protegido por copyright ni parte del mismo de ninguna forma ni por ningún medio (gráfico, electrónico o mecánico, incluidas fotocopias, grabaciones o almacenamiento en un sistema de recuperación electrónico) sin la autorización previa y por escrito del propietario del copyright.

El software derivado del material de NetApp con copyright está sujeto a la siguiente licencia y exención de responsabilidad:

ESTE SOFTWARE LO PROPORCIONA NETAPP «TAL CUAL» Y SIN NINGUNA GARANTÍA EXPRESA O IMPLÍCITA, INCLUYENDO, SIN LIMITAR, LAS GARANTÍAS IMPLÍCITAS DE COMERCIALIZACIÓN O IDONEIDAD PARA UN FIN CONCRETO, CUYA RESPONSABILIDAD QUEDA EXIMIDA POR EL PRESENTE DOCUMENTO. EN NINGÚN CASO NETAPP SERÁ RESPONSABLE DE NINGÚN DAÑO DIRECTO, INDIRECTO, ESPECIAL, EJEMPLAR O RESULTANTE (INCLUYENDO, ENTRE OTROS, LA OBTENCIÓN DE BIENES O SERVICIOS SUSTITUTIVOS, PÉRDIDA DE USO, DE DATOS O DE BENEFICIOS, O INTERRUPCIÓN DE LA ACTIVIDAD EMPRESARIAL) CUALQUIERA SEA EL MODO EN EL QUE SE PRODUJERON Y LA TEORÍA DE RESPONSABILIDAD QUE SE APLIQUE, YA SEA EN CONTRATO, RESPONSABILIDAD OBJETIVA O AGRAVIO (INCLUIDA LA NEGLIGENCIA U OTRO TIPO), QUE SURJAN DE ALGÚN MODO DEL USO DE ESTE SOFTWARE, INCLUSO SI HUBIEREN SIDO ADVERTIDOS DE LA POSIBILIDAD DE TALES DAÑOS.

NetApp se reserva el derecho de modificar cualquiera de los productos aquí descritos en cualquier momento y sin aviso previo. NetApp no asume ningún tipo de responsabilidad que surja del uso de los productos aquí descritos, excepto aquello expresamente acordado por escrito por parte de NetApp. El uso o adquisición de este producto no lleva implícita ninguna licencia con derechos de patente, de marcas comerciales o cualquier otro derecho de propiedad intelectual de NetApp.

Es posible que el producto que se describe en este manual esté protegido por una o más patentes de EE. UU., patentes extranjeras o solicitudes pendientes.

LEYENDA DE DERECHOS LIMITADOS: el uso, la copia o la divulgación por parte del gobierno están sujetos a las restricciones establecidas en el subpárrafo (b)(3) de los derechos de datos técnicos y productos no comerciales de DFARS 252.227-7013 (FEB de 2014) y FAR 52.227-19 (DIC de 2007).

Los datos aquí contenidos pertenecen a un producto comercial o servicio comercial (como se define en FAR 2.101) y son propiedad de NetApp, Inc. Todos los datos técnicos y el software informático de NetApp que se proporcionan en este Acuerdo tienen una naturaleza comercial y se han desarrollado exclusivamente con fondos privados. El Gobierno de EE. UU. tiene una licencia limitada, irrevocable, no exclusiva, no transferible, no sublicenciable y de alcance mundial para utilizar los Datos en relación con el contrato del Gobierno de los Estados Unidos bajo el cual se proporcionaron los Datos. Excepto que aquí se disponga lo contrario, los Datos no se pueden utilizar, desvelar, reproducir, modificar, interpretar o mostrar sin la previa aprobación por escrito de NetApp, Inc. Los derechos de licencia del Gobierno de los Estados Unidos de América y su Departamento de Defensa se limitan a los derechos identificados en la cláusula 252.227-7015(b) de la sección DFARS (FEB de 2014).

#### **Información de la marca comercial**

NETAPP, el logotipo de NETAPP y las marcas que constan en <http://www.netapp.com/TM>son marcas comerciales de NetApp, Inc. El resto de nombres de empresa y de producto pueden ser marcas comerciales de sus respectivos propietarios.